*Medientechnik Sommersemester 2012*

# **Medientechnik – Übungsblatt 3**

Histogramme – Konvolution - Bildbearbeitung und Filter in Java

### *Aufgabe 1 4 Punkte*

a) Erklären Sie kurz den Aufbau eines Histogramms (z.B. Achsenbeschriftungen). Welche Informationen kann man aus einem Histogramm ablesen? (1 Punkt)

b) Deuten Sie das folgende Histogramm. Wie sieht das Bild in etwa aus, welche Probleme gibt es? (1 Punkt)

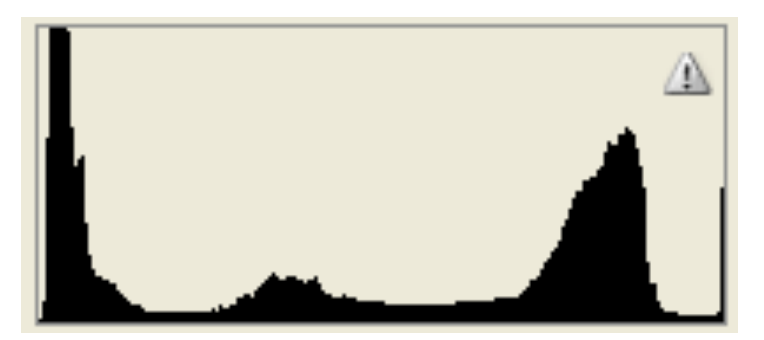

c) Das folgende Bild wurde in 3 horizontale Abschnitte aufgeteilt. Zeichnen Sie zwei Histogramme (grobe Zeichnung genügt) für das obere und mittlere Drittel und erklären Sie Ihre Überlegungen dazu. (2 Punkte)

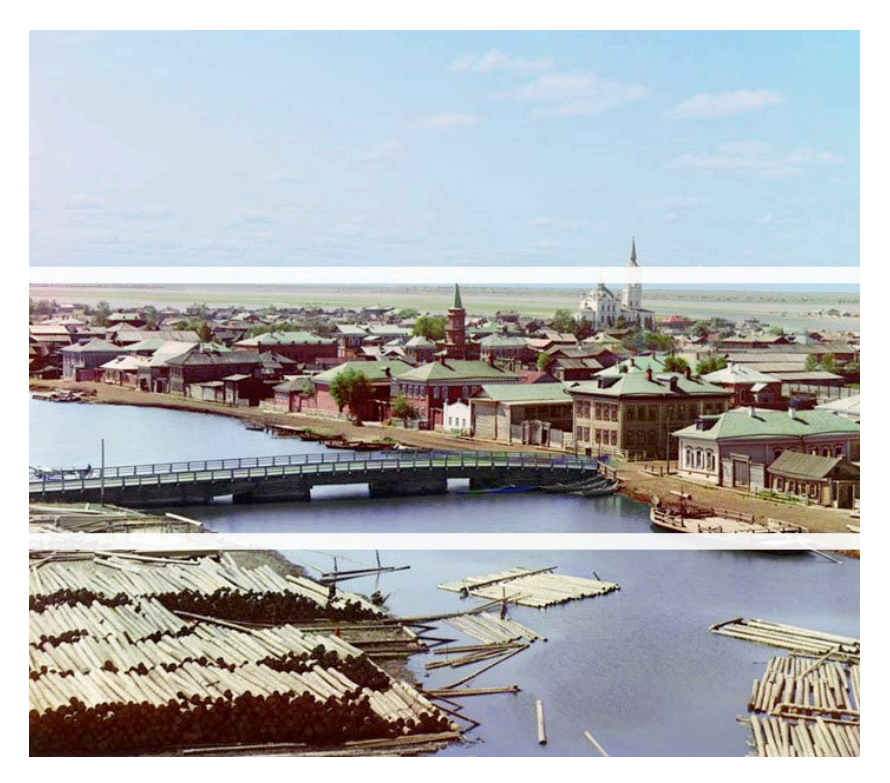

## *Aufgabe 2 3 Punkte*

Erklären Sie die Funktionsweise einer Konvolution/Faltung mit Hilfe einer Kernelmatrix auf Bildern. Welche Probleme treten an den Rändern auf? (1.5 Punkte)

Was passiert bei der Anwendung der folgenden Filter? (je 0.5 Punkte)

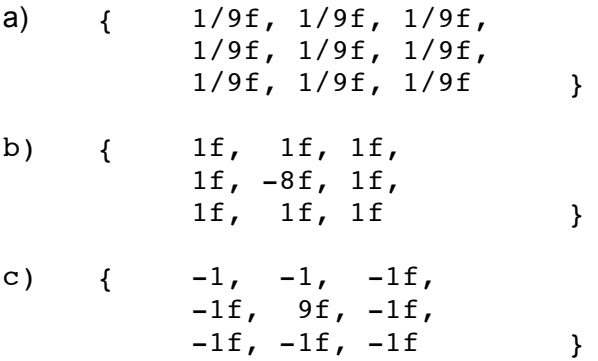

*Speichern Sie Ihre Antwort in der Datei "aufgabe2.pdf" und fügen Sie sie Ihrer Abgabe bei.*

### *Aufgabe 3 13 Punkte*

a) Der vorhandene Bildbetrachter aus den letzten Übungsblätter soll nun mit einigen Fotobearbeitungseffekten ausgestattet werden. Dabei sollen die Checkboxen im Menü "Filters" der (De-)Aktivierung der Effekte dienen, wobei weiterhin MVC und das Observer-Pattern eingesetzt werden sollen. Das übrige Programmverhalten wurde in Übungsblatt 2 definiert.

Aufbauend auf den bereits angelegten GUI-Elementen sollen folgende Filter selbst implementiert und nutzbar gemacht werden (falls Parameter erforderlich sind, finden Sie die passenden heraus!). Fügen Sie ggf. weitere Schaltflächen zur GUI hinzu und passen Sie die Funktionalität der Buttons an! (je 1 Punkt pro Filter)

- ‐ Black/White/Threshold-Filter
- ‐ Grün Filter (Bild wird grün)
- ‐ ColorInvert-Filter
- ‐ Blur-Filter
- ‐ Edge-Detection-Filter (horizontale *und* vertikale Kanten mit *einem* Filter!)
- ‐ Ein beliebiger Filter eines Drittanbieters (z.B. *jhlabs* aus der Übung verwenden)

#### *Geben Sie die erstellten Dateien (Sourcen) gepackt (z.B. zip) mit dem Namen "aufgabe3a.zip" ab.*

b) Erklären Sie außerdem jeweils die Funktionsweise des Filters. Gehen Sie ggf. auf gewählte Parameter näher ein, also z.B. warum ein bestimmter Threshold bei einem Filter gewählt wurde (je 1 Punkt pro Filter-Erklärung).

#### *Speichern Sie Ihre Antwort in der Datei "aufgabe3b.pdf" und fügen Sie sie Ihrer Abgabe bei.*

*Hinweis:* Nach dem (De-)Aktivieren eines Filters im Model muss die GUI ggf. neu gezeichnet werden, damit das aktualisierte Bild auch korrekt angezeigt wird.

Abgabe: Packen Sie alle Dateien dieses Übungsblatts in eine Datei ("blatt3.zip") und geben Sie diese bis spätestens **24.05.2012, 11:59 Uhr (MEZ)** über Uniworx ab! Eine spätere Abgabe oder eine Abgabe per E-Mail ist nicht möglich!

*Da dieses Übungsblatt auf den Ergebnissen des zweiten Blatts aufbaut, wird eine entsprechende Musterlösung von Blatt 2 nach dessen Abgabefrist (18.05.) auf der Homepage zur Verfügung gestellt!*